## **Budget Control Group Report**

## Choose General Ledger | Reports | Budget Control Group Reporting

Choose your control group (you can choose all or by each control group)

Enter Date Range, Check show account detail and Page Break(if you choose All for control group)

Show Report. You will get a nice PDF document that gives you your bottom line by function(control group)

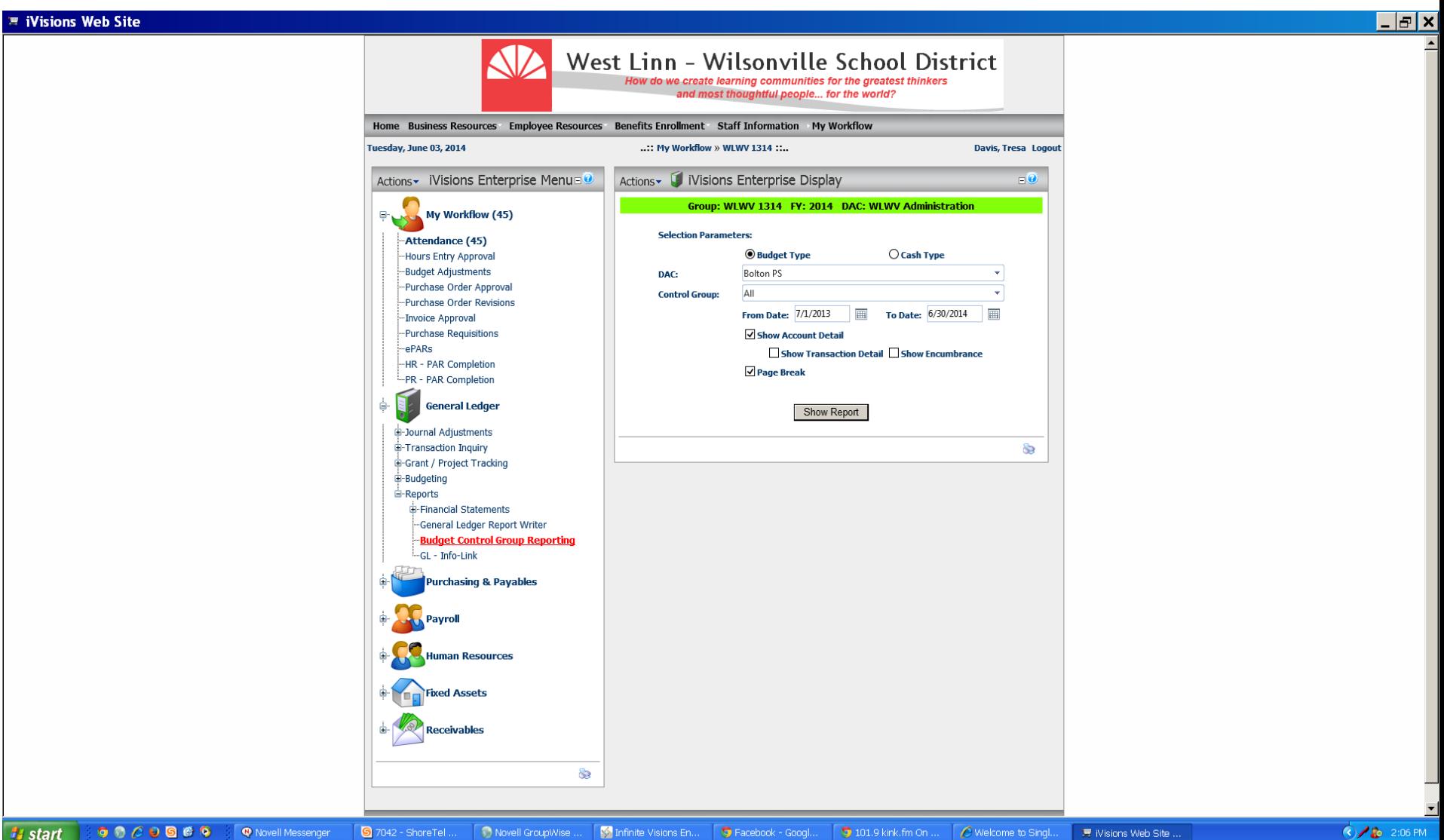